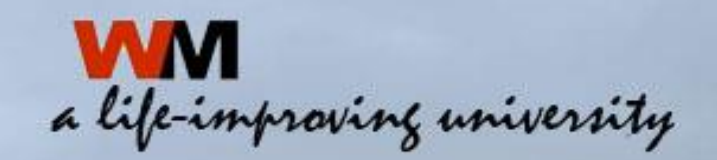

**UNIVERSITAS KATOLIK** WIDYA MANDALA **SURABAYA** 

> **PANDUAN UNGGAH MANDIRI TUGAS AKHIR MAHASISWA**

**Sri Kusuma Dewi, A.Md. Pustakawan Universitas Katolik Widya Mandala Surabaya**

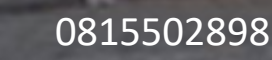

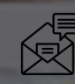

08155028985 verodewi@ukwms.ac.id

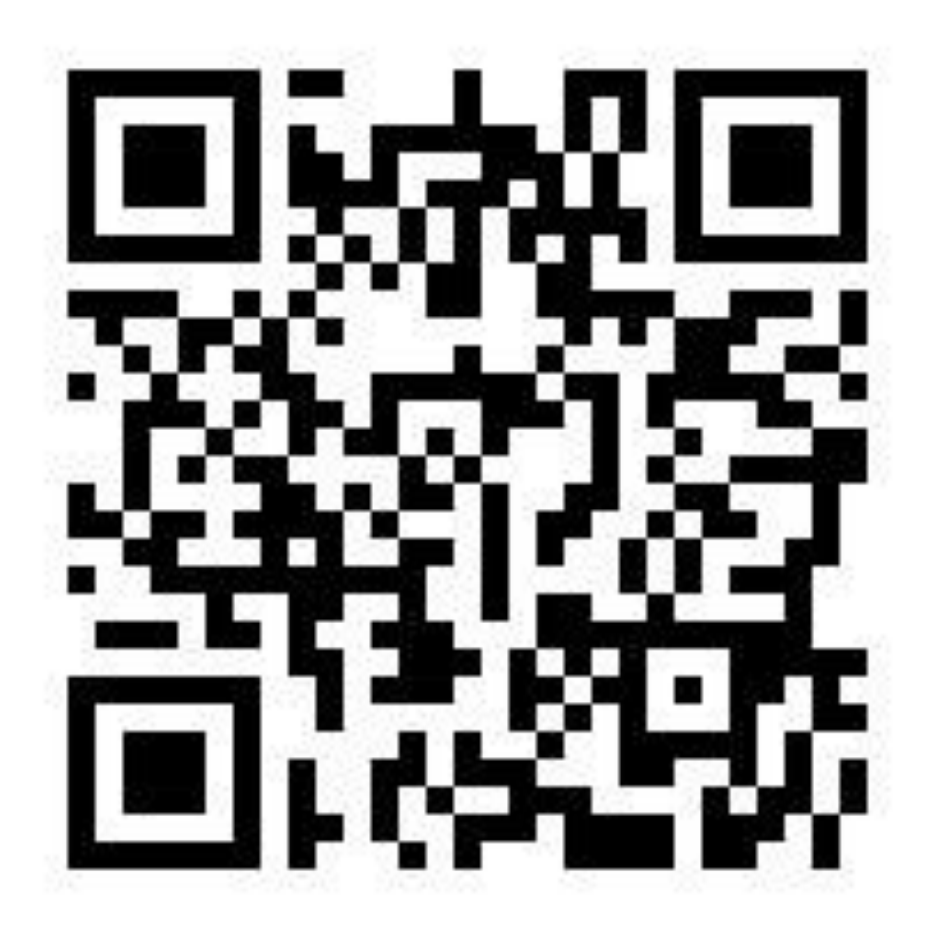

http://bit.ly/MateriUnggahMandiri2021

Langkah-langkah untuk Unggah Mandiri Tugas Akhir

∜

### 1. Mengajukan permintaan Username dan Password melalui repository.wima.ac.id

# inversity

# $\epsilon$  *MINVA MANDALA*

Welcome to Widya Mandala Catholic University Surabaya Repository

Selamat Datang di Repositori Universitas Katolik Widya Mandala Surabaya. Password untuk akses Repositori diganti setiap minggu (Password dapat diperoleh di Perpustakaan dan tidak melayani permintaan password melalui Telepon maupun Media Sosial. Penyalahgunaan hasil unduh / download dapat dituntut sesuai dengan Undang-Undang yang berlaku).

### SK REKTOR UKWMS WAJIB SERAH SIMPAN KARYA ILMIAH PANDUAN DAN ALUR UNGGAH MANDIRI KARYA ILMIAH

IGGAH ƘARYA II MIAH DOSEN DAN THGAS AƘHIR

<u>RMULIR PERMOHONAN USERNAME UNGGAH MANDIRI (Wajib login email UKWMS/GMail terlebih dahulu)</u>

<u>TERAHAN TUGAS AKHIR/KARTA ILIVIIAH UNGGAI</u> <u>KIRIM BUKTI PENYERAHAN TUGAS AKHIR/KARYA ILMIAH UNGGAH MANDIRI MAHASISWA (VERO)</u> FORMULIR PERSETUJUAN UNGGAH DAN PERENCANAAN PUBLIKASI TUGAS AKHIR FORMULIR BUKTI PENYERAHAN KARYA ILMIAH UNGGAH MANDIRI DOSEN

# **2. Isi Formulir Permohonan username dan password unggah mandiri**

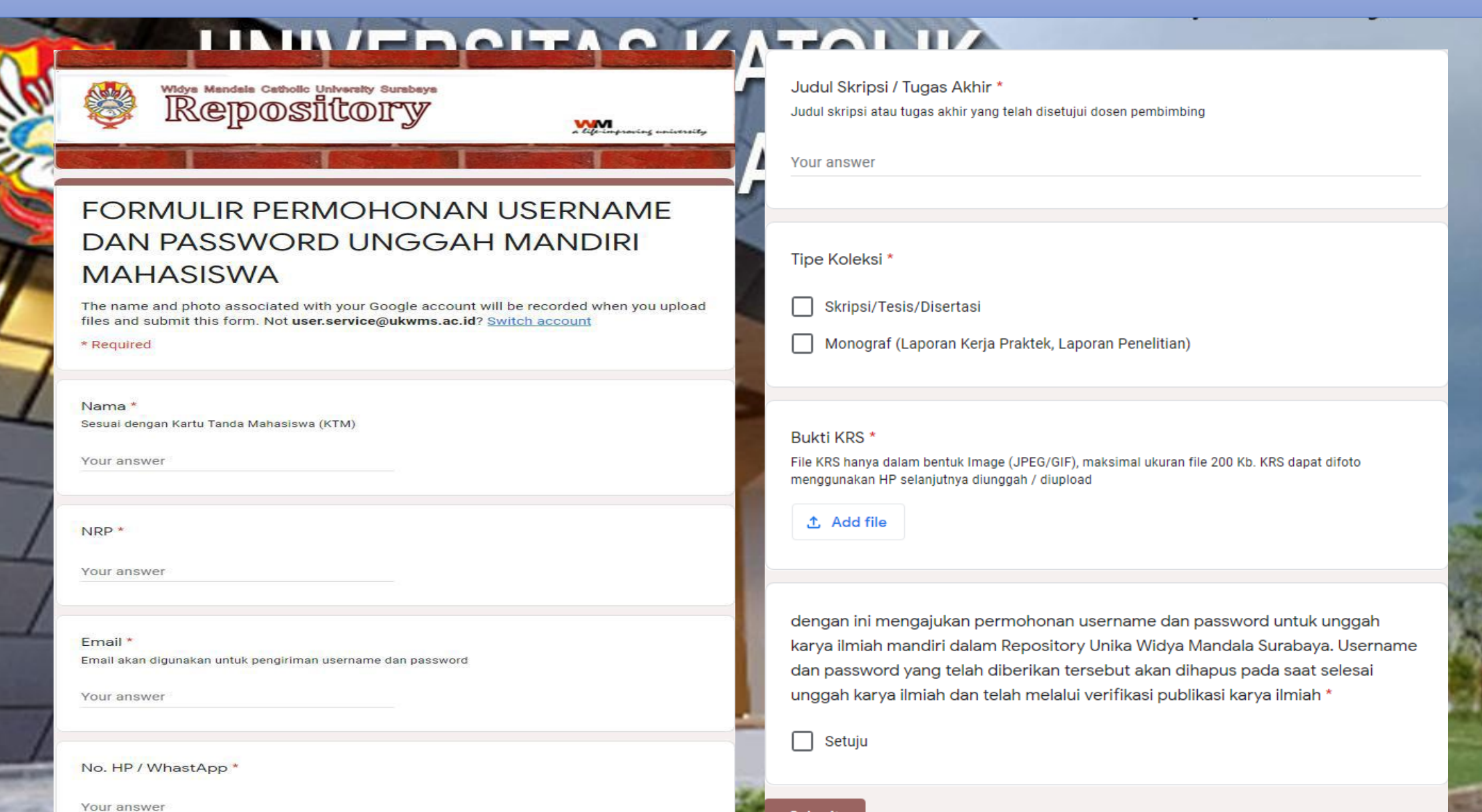

Submit

![](_page_4_Figure_0.jpeg)

# **4. Silahkan unggah Tugas Akhir dan pilih menu New Item**

### VIEDSIENS KATALIK

![](_page_5_Picture_2.jpeg)

# Widya Mandala Catholic University Surabaya Repository

wм a life-improving university

![](_page_5_Figure_5.jpeg)

# **5. TYPE**

**Item Type untuk Unggah Mandiri Mahasiswa dibagi menjadi 2 yaitu 1. Thesis** 

**2. Monograph** 

**Untuk pengisian metadata Item Type yang perlu diperhatikan :**

![](_page_6_Picture_4.jpeg)

![](_page_7_Picture_150.jpeg)

₩

Γ

F

۰

![](_page_8_Picture_163.jpeg)

### **2 TYPE MONOGRAPH**

![](_page_9_Picture_73.jpeg)

# **5.1. Tampilan Type untuk jenis tugas akhir : SKRIPSI, THESIS, DISERTASI dan TUGAS AKHIR D3 di repository.wima.ac.id** ENJIIAJ NAIU

**Statistic** Home **About** 

**Advanced Search Browse** 

UKWMS - Logged in as Sri Kusuma Dewi | Manage deposits | Manage records | Profile | Saved searches | Review | Admin | Edit page phrases | IRStats | Dashboards | Logout

Search

![](_page_10_Figure_5.jpeg)

### **Setelah memilih Item Type pilih NEXT**

### **6. UPLOAD**

**Pilih Browse dan upload file yang sudah dipecah-pecah dalam bentuk pdf mulai dari : File ABSTRAK, File BAB 1, File BAB 2 sampai dengan File LAMPIRAN INTENSE** 

![](_page_11_Picture_2.jpeg)

Widya Mandala Catholic University Surabaya epository

a life-improving university

**Advanced Search** Home **About Statistic Browse** UKWMS - Logged in as Sri Kusuma Dewi | Manage deposits | Manage records | Profile | Saved searches | Review | Admin | Edit page phrases | IRStats | Dashboards | Logout

![](_page_11_Figure_6.jpeg)

#### Add a new document

To upload a document to this repository, click the Browse button below to select the file and the Upload button to upload it to the archive. You may then add additional files to the document (such as images for HTML files) or upload more files to create additional documents.

You may wish to use the SHERPA RoMEO tool to verify publisher policies before depositing.

From URL File **Klik Browse untuk** Browse... | No file selected. **upload file**Save and Return Cancel  $Next >$ < Previous

Widya Mandala Catholic University Surabaya Repository is powered by EPrints 3 which is developed by the School of Electronics and Computer Science at the University of Southampton. More information and software credits Visitors (since February 2, 2017): 1,659,337 **View WMCUS Repository Stats** 

![](_page_11_Picture_12.jpeg)

Search

![](_page_12_Figure_0.jpeg)

# **Tampilan setelah klik Show Options**

**M. 20. 20. 1** 

![](_page_13_Picture_13.jpeg)

![](_page_14_Picture_132.jpeg)

F

**i Upload File BAB 2 ketik BAB 2 dan seterusnya**

**A**  $\mathbf{A}$  **Fig. 4**  $\mathbf{A}$ **R PUSTAKA** 

**REGISTER REGISTER sampai dengan File BAB terakhir sebelum File BAB AKA, dan File** 

**Setelah Description dan Visible to di isikan Pilih UPDATE METADATA kemudian NEXT** 

### **Tampilan setelah Description dan Visible to dilengkapi.**

![](_page_15_Picture_1.jpeg)

### **7. DETAILS**

![](_page_16_Figure_1.jpeg)

![](_page_17_Picture_112.jpeg)

![](_page_18_Picture_29.jpeg)

**W. John John John** 

![](_page_19_Picture_24.jpeg)

чē

![](_page_20_Picture_58.jpeg)

# **8. SUBJECTS**

---

![](_page_21_Figure_1.jpeg)

![](_page_22_Picture_0.jpeg)

# Widya Mandala Catholic University Surabaya <u>Řepository</u>

![](_page_22_Picture_2.jpeg)

![](_page_22_Figure_3.jpeg)

![](_page_23_Figure_0.jpeg)

### **Tampilan setelah Deposit Item**

![](_page_24_Figure_1.jpeg)

Visitors (since February 2, 2017): 1,659,502

### **Tampilan setelah Deposit Item Now**

![](_page_25_Picture_2.jpeg)

# **Upload SKRIPSI/THESIS/DISERTASI/TUGAS AKHIR D3 telah selesai.**

# **Kemudian unduh dan isi Formulir Bukti Penyerahan Tugas Akhir/Karya Ilmiah Unggah Mandiri Mahasiswa yang ada di repository. wima ac.id AMA TUNIVEROHAO IVATULIN**

∜

Welcome to Widya Mandala Catholic University Surabaya Repository

Selamat Datang di Repositori Universitas Katolik Widya Mandala Surabaya. Password untuk akses Repositori diganti setiap minggu (Password dapat diperoleh di Perpustakaan dan tidak melayani permintaan password melalui Telepon maupun Media Sosial. Penyalahgunaan hasil unduh / download dapat dituntut sesuai dengan Undang-Undang yang berlaku).

SK REKTOR UKWMS WAJIB SERAH SIMPAN KARYA ILMIAH PANDUAN DAN ALUR UNGGAH MANDIRI KARYA ILMIAH ALUR UNGGAH KARYA ILMIAH DOSEN DAN TUGAS AKHIR MAHASISWA JNGGAH MANDIRI (Waiib login email UKWMS/GMail terlebih dahulu). TUGAS AKHIR/KARYA. FORMULIR PERSETUJUAN UNGGAH DAN PERENCANAAN PUBLIKASI TUGAS AKHIR FORMULIR BUKTI PENYERAHAN KARYA ILMIAH UNGGAH MANDIRI DOSEN

![](_page_27_Picture_0.jpeg)

YAYASAN WIDYA MANDALA SURABAYA UNIVERSITAS KATOLIK WIDYA MANDALA SURABAYA **PERPUSTAKAAN** Jl. Dinoyo 42-44 Surabaya 60265 Telp. (031) 5678478, 5682211 Fax. 5610818<br>website: http://perpus.wima.ac.id Email : library@ukwms.ac.id

#### BUKTI PENYERAHAN TUGAS AKHIR/KARYA ILMIAH UNGGAH MANDIRI MAHASISWA

![](_page_27_Picture_50.jpeg)

File yang diunggah terdiri dari:

Petugas Perpustakaan,

![](_page_27_Picture_51.jpeg)

Saya yang membuat pernyataan ini sanggup menerima sanksi apapun apabila pernyataan ini di kemudian hari terbukti tidak benar.

> Surabaya, ...................... 20...... Mahasiswa,

Surat pemyataan bermeterai Rp. 6.000,-

Catatan: Bukti Penyerahan Karya Ilmiah ini sebagai salah satu syarat Bebas Kewajiban Perpustakaan

# **MM**<br>a life-improving university

![](_page_27_Picture_12.jpeg)

kemudian kirim FORM BUKTI PENYERAHAN TUGAS AKHIR/KARYA ILMIAH **UNGGAH MANDIRI MAHASISWA tersebut dalam bentuk IMAGE/JPEG yang** sudah di isi nama, alamat sampai dengan tipe koleksi serta dilengkapi dengan Meterai dan Tanda Tangan melalui https://bit.ly/VERO\_UKWMS

### **Welcome to Widya Mandala Catholic University Surabaya Repository**

Selamat Datang di Repositori Universitas Katolik Widya Mandala Surabaya. Password untuk akses Repositori diganti setiap minggu (Password dapat diperoleh di Perpustakaan dan tidak melayani permintaan password melalui Telepon maupun Media Sosial. Penyalahgunaan hasil unduh / download dapat dituntut sesuai dengan Undang-Undang yang berlaku).

### SK REKTOR UKWMS WAJIB SERAH SIMPAN KARYA ILMIAH PANDUAN DAN ALUR UNGGAH MANDIRI KARYA ILMIAH

ALUR UNGGAH KARYA ILMIAH DOSEN DAN TUGAS AKHIR MAHASISWA

FORMULIR PERMOHONAN USERNAME UNGGAH MANDIRI (Wajib login email UKWMS/GMail terlebih dahulu) FORMHI IR RHKTI PENYERAHAN THGAS AKHIR/KARYA II MIAH HNGGAH MANDIRI MAHASISWA

<u>KIRIM BUKTI PENYERAHAN TUGAS AKHIR/KARYA ILMIAH UNGGAH MANDIRI MAHASISWA (VERO)</u>

ERSEHOUDAN UNGGAN DAN FERENGANATI UDERAGI BUGAG ANEK FORMULIR BUKTI PENYERAHAN KARYA ILMIAH UNGGAH MANDIRI DOSEN

**Jika SKRIPSI/ THESIS/ DISERTASI/ TUGAS AKHIR D3 akan di publikasikan di jurnal maka form yang di unggah di VERO ada 2 file dalam bentuk IMAGE/ JPEG yaitu : 1. FORM BUKTI PENYERAHAN TUGAS AKHIR/KARYA ILMIAH UNGGAH MANDIRI MAHASISWA yang sudah disertakan Meterai dan Tanda Tangan 2. FORM PERSETUJUAN UNGGAH DAN PERENCANAAN PUBLIKASI TUGAS AKHIR yang telah di tanda tangani oleh Dosen Pembimbing dan mahasiswa ybs. Kemudian kirim ke [https://bit.ly/VERO\\_UKWMS](https://bit.ly/VERO_UKWMS)**

Welcome to Widya Mandala Catholic University Surabaya Repository

√

Selamat Datang di Repositori Universitas Katolik Widya Mandala Surabaya. Password untuk akses Repositori diganti setiap minggu (Password dapat diperoleh di Perpustakaan dan tidak melayani permintaan password melalui Telepon maupun Media Sosial. Penyalahgunaan hasil unduh / download dapat dituntut sesuai dengan Undang-Undang yang berlaku).

SK REKTOR UKWMS WAJIB SERAH SIMPAN KARYA ILMIAH PANDUAN DAN ALUR UNGGAH MANDIRI KARYA ILMIAH ALUR UNGGAH KARYA ILMIAH DOSEN DAN TUGAS AKHIR MAHASISWA FORMULIR PERMOHONAN USERNAME UNGGAH MANDIRI (Wajib login email UKWMS/GMail terlebih dahulu). PENYERAHAN TUGAS AKHIR/KARYA II MIAH UNGGAH MANDIRI TUGAS AKHIR/KARYA II MIAH UNGGAH I IR PERSETUJUAN UNGGAH DAN PERENCANAAN PUBLIKASI TUGAS AKHIR FORMULIR BUKTI PENYERAHAN KARYA ILMIAH UNGGAH MANDIRI DOSEN

![](_page_30_Picture_0.jpeg)

YAYASAN WIDYA MANDALA SURABAYA UNIVERSITAS KATOLIK WIDYA MANDALA SURABAYA **PERPUSTAKAAN** 

Il. Dinovo 42-44 Surabaya 60265 Telp. (031) 5678478, 5682211 Fax. 5610818 website: http://perpus.wima.ac.id Email : library@ukwms.ac.id

#### BUKTI PENYERAHAN TUGAS AKHIR/KARYA ILMIAH UNGGAH MANDIRI MAHASISWA

![](_page_30_Picture_144.jpeg)

sesuai dengan Tugas Akhir/Karya Ilmiah yang tercetak yang sudah disetujui oleh dosen pembimbing dan penguji.

#### File yang diunggah terdiri dari:

![](_page_30_Picture_145.jpeg)

Saya yang membuat pernyataan ini sanggup menerima sanksi apapun apabila pernyataan ini di kemudian hari terbukti tidak benar.

![](_page_30_Picture_146.jpeg)

Surabaya, ...................... 20...... Mahasiswa,

Surat pemyataan bermeterai Rp. 6.000,-

Catatan: Bukti Penyerahan Karya Ilmiah ini sebagai salah satu syarat Bebas Kewajiban Perpustakaan

![](_page_30_Picture_14.jpeg)

#### Formulir Persetujuan Unggah dan Perencanaan Publikasi Tugas Akhir

#### Yang bertanda tangan di bawah ini:

NIK / Fakult

Judul Ringk

![](_page_30_Picture_147.jpeg)

![](_page_30_Picture_148.jpeg)

menyatakan bahwa tugas akhir mahasiswa (skripsi/tesis/disertasi) saya hanya sebagai depositor (hanya disimpan dan tidak dionlinekan) pada Repository Universitas Katolik Widya Mandala Surabaya melalui http://repository.wima.ac.id. karena:

Akan diterbitkan pada Jurnal Program Studi/Fakultas di Unika Widya Mandala Surabaya 

Akan dipresentasikan sebagai makalah pada Seminar Nasional

![](_page_30_Picture_149.jpeg)

Akan ditulis dalam bahasa Inggris dan dipresentasikan sebagai makalah pada Konferensi (bulan/tahun terbit)

- 
- Akan ditulis dalam bahasa Inggris untuk dipersiapkan terbit pada Jurnal Internasional vaitu

Akan ditunda akses dan *online*nya karena akan/sedang dalam proses pengajuan Hak Paten/HKI hingga tahun ................

Tidak dionlinekan karena sedang dalam proses HKI, dan lain-lain

Keterangan: \*) Coret salah satu Centang salah satu

Mengetahui Dosen Pembimbing,

Mahasiswa.

 **5.2 MONOGRAPH untuk jenis tugas akhir : PKL, PKIPP, PUPP, PENLAB di repository.wima.ac.id.**

**Langkah-langkah upload Item Type Monograph : 1. Buka [http://repository.wima.ac.id](http://repository.wima.ac.id/), lalu pilih menu login, masukkan username dan password**

![](_page_31_Picture_38.jpeg)

# **2. Pilih New Item**

# **ININEDCITA C KATALIK**

![](_page_32_Picture_2.jpeg)

![](_page_32_Picture_3.jpeg)

![](_page_32_Picture_4.jpeg)

**About Statistic Advanced Search** Home **Browse** UKWMS - Logged in as Sri Kusuma Dewi | Manage deposits | Manage records | Profile | Saved searches | Review | Admin | Edit page phrases | IRStats | Dashboards | Logout Search **Manage deposits B** Help New Item **New Item**Import from Atom XML Import Displaying results 1 to 10 of 48. Show 10, 25 or 100 results per page. Show All 1 | 2 | 3 | 4 | 5 | Next ☑ User Workarea. Ø Under Review. I Live Archive. Ø Retired. Last<br>Modified Item Title ⊡ Item Type **Status** Analisa persepsi dan kesukaan konsumen terhadap edible 07 May 2021 Under  $\sim$  2 packaging berbahan dasar tepung biji durian (Durio zibethinus) **Thesis**  $15:42$ Review sebagai pengemas kopi bubuk instan

# **3. Tampilan TYPE, Pilih Item Type Monograph**

![](_page_33_Figure_1.jpeg)

### **4. UPLOAD**

**Pilih Browse dan upload file yang sudah dipecah-pecah dalam bentuk pdf mulai dari : File ABSTRAK, File BAB 1, File BAB 2 sampai dengan File LAMPIRAN**

![](_page_34_Picture_2.jpeg)

Visitors (since February 2, 2017): 1,659,566 **View WMCUS Repository Stats** 

![](_page_35_Picture_5.jpeg)

# **Tampilan setelah klik Show Options**

![](_page_36_Picture_10.jpeg)

![](_page_37_Picture_113.jpeg)

−

 $46$ 

# **Tampilan setelah Description dan Visible to dilengkapi kemudian pilih NEXT.**

![](_page_38_Picture_14.jpeg)

### **5. DETAILS**

![](_page_39_Figure_1.jpeg)

![](_page_40_Picture_188.jpeg)

![](_page_40_Figure_1.jpeg)

**Nama Pengarang contoh: Jonathan Alvino maka penulisan sbb : Given Name : Jonathan Family Name : Alvino Contoh jika nama pengarang hanya Yohanes maka penulisan sbb: Given Name : Yohanes Family Name : Yohanes Penulisan NIM : NIM6103017014 Email yang diisikan sesuai dengan email mahasiswa ybs.**

> **Pengisian contribution: pilih Thesis advisor Isikan Nama Dosen Pembimbing contoh : Chatarina Yayuk Trisnawati Given name : Chatarina Yayuk Family name : Trisnawati Penulisan NIDN : NIDN0730047302**

#### **Contributors** Contribution **Family Name Given Name / Initials NIDN / NIDK** Email 1. Thesis advisor  $\vert \vee \vert$ Trisnawati Chatarina Yayuk NIDN07300473 tchatarinayayuk@yahoo.r 2. UNSPECIFIED  $\vert \vee \vert$ More input rows

**Divisions** 

Faculty of Agricultural Technology: Food Technology Study Program

#### **Book**

----------

Book: Accounting Diploma Study Program Book: Accounting Undergraduate Study Program

Book: Chemical Engineering Study Program

Book: Communication Science Study Program

Book: Electrical Engineering Study Program

**Book: English Education Study Program** 

**Analysis Company** 

**Divisions pilih fakultas dan program studi**

![](_page_41_Figure_0.jpeg)

![](_page_42_Figure_0.jpeg)

![](_page_43_Picture_65.jpeg)

Additional Information

Г

ī

# **6. SUBJECTS**

![](_page_44_Figure_1.jpeg)

![](_page_45_Picture_0.jpeg)

# Widya Mandala Catholic University Surabaya Repository

![](_page_45_Picture_2.jpeg)

Search

#### **Statistic Advanced Search** About Home **Browse**

UKWMS - Logged in as Sri Kusuma Dewi | Manage deposits | Manage records | Profile | Saved searches | Review | Admin | Edit page phrases | IRStats | Dashboards | Logout

View Item: Pengolahan kefir di PT. Indo Sehat Sentosa Surabaya

This item is still in your work area. It will not appear in the repository until you depo

|                                                                                                    |                | Deposit item |         | <b>Deposit item</b>  |
|----------------------------------------------------------------------------------------------------|----------------|--------------|---------|----------------------|
| Preview                                                                                                    | <b>Details</b> | Actions      | History | <i><b>Issues</b></i> |
| Alvino, Jonathan and Juwono, Fiona Angeline and Alvin, Andreas (2020) Pengolahan kefir di PT. Indo Sehat Sentosa Surabaya.<br>Project Report (PKL, PKIPP, Magang D3, Praktik Kerja Profesi Apoteker, Profesi Guru, Profesi Ners dan Profesi Insiyur). Faculty<br>of Agricultural Technology, Surabaya. (Submitted)<br>Text (ABSTRAK)<br>$\overline{\mathbf{Y}}$<br>ABSTRAK.pdf<br>Download (574kB) |                |              |         |                      |
| Text (BAB 1)<br>$\equiv$<br>$\mathbf{v}$<br>BAB I.pdf<br>Download (102kB)                                                                                                    |                |              |         |                      |
| Text (BAB 2)<br><b>BAB II.pdf</b><br>Restricted to Registered users only<br>Download (362kB)                                                                                                    |                |              |         |                      |

![](_page_46_Picture_0.jpeg)

# Widya Mandala Catholic University Surabaya Repository

![](_page_46_Picture_2.jpeg)

![](_page_46_Figure_3.jpeg)

Widya Mandala Catholic University Surabaya Repository is powered by EPrints 3 which is developed by the School of Electronics and Computer Science at the University of Southampton. More information and software credits Visitors (since February 2, 2017): 1,661,258 View WMCUS Repository Stats

![](_page_46_Picture_5.jpeg)

### **Tampilan setelah Deposit Item Now**

![](_page_47_Picture_1.jpeg)

### **Upload PKL/ PKIPP/ PUPP/ PENLAB selesai.**

**ANTAL** 

 $\mathscr{A}$ 

**Kemudian unduh dan isi Formulir Bukti Penyerahan Tugas Akhir/Karya Ilmiah Unggah Mandiri Mahasiswa tersebut yang ada di repository.wima.ac.id** 

Welcome to Widya Mandala Catholic University Surabaya Repository

Selamat Datang di Repositori Universitas Katolik Widya Mandala Surabaya. Password untuk akses Repositori diganti setiap minggu (Password dapat diperoleh di Perpustakaan dan tidak melayani permintaan password melalui Telepon maupun Media Sosial. Penyalahgunaan hasil unduh / download dapat dituntut sesuai dengan Undang-Undang yang berlaku).

SK REKTOR UKWMS WAJIB SERAH SIMPAN KARYA ILMIAH PANDUAN DAN ALUR UNGGAH MANDIRI KARYA ILMIAH ALUR UNGGAH KARYA ILMIAH DOSEN DAN TUGAS AKHIR MAHASISWA FORMULIR PERMOHONAN USERNAME UNGGAH MANDIRI (Waiib login email UKWMS/GMail terlebih dahulu) ORMULIR BUKTI PENYERAHAN TUGAS AKHIR/KARYA ILMIAH UNGGAH MANDIRI MAHASISWA YERAHAN TUGAS AKHIR/KARYA ILMIAH UNGGAH MANDIRI MAHASISWA (VERO FORMULIR PERSETUJUAN UNGGAH DAN PERENCANAAN PUBLIKASI TUGAS AKHIR FORMULIR BUKTI PENYERAHAN KARYA ILMIAH UNGGAH MANDIRI DOSEN

**dan kirim FORM BUKTI PENYERAHAN TUGAS AKHIR/KARYA ILMIAH UNGGAH MANDIRI MAHASISWA tersebut dalam bentuk IMAGE/JPEG yang sudah dilengkapi dengan Meterai dan Tanda Tangan melalui [https://bit.ly/VERO\\_UKWMS](https://bit.ly/VERO_UKWMS)**

# **CARA PERBAIKAN FILE JIKA ADA REVISI DARI PETUGAS**

# **1. Klik gambar kaca pembesar**

#### **AS WEATHER**  $\sim$

![](_page_49_Picture_38.jpeg)

Widya Mandala Catholic University Surabaya Repository is powered by EPrints 3 which is developed by the School of Electronics and Computer Science at the University of Southampton. More information and software credits. Visitors (since February 2, 2017): 1,570,940 **View WMCUS Repository Stats** 

![](_page_49_Picture_5.jpeg)

# **2. Tampilan setelah klik kaca pembesar kemudian pilih Actions**

View Item: Laporan Praktek Kerja Apoteker di PT Merck Sharp Dohme Pharma, Tbk. Jalan Raya Pandaan Km. 48 Pandaan-Pasuruan (17 Februari 2020 - 21 Maret 2020)

This item is in review. It will not appear in the repository until it has been checked by an editor.

![](_page_50_Picture_31.jpeg)

# **3. Tampilan setelah pilih Action kemudian pilih return to work area**

View Item: Laporan Praktek Kerja Apoteker di PT Merck Sharp Dohme Pharma, Tbk. Jalan Raya Pandaan Km. 48 Pandaan-Pasuruan (17 Februari 2020 - 21 Maret 2020)

This item is in review. It will not appear in the repository until it has been checked by an editor.

![](_page_51_Picture_3.jpeg)

Widya Mandala Catholic University Surabaya Repository is powered by EPrints 3 which is developed by the School of Electronics and Computer Science at the University of Southampton. More information and software credits. Visitors (since February 2, 2017): 1,570,941 **View WMCUS Repository Stats** 

![](_page_51_Picture_5.jpeg)

# **4. Tampilan setelah pilih Return to work area kemudian pilih Details**

![](_page_52_Figure_1.jpeg)

# **5. Tampilan Details, untuk perbaikan pilih Edit Item Setelah perbaikan file selesai harap Save and Return kemudian Deposite item dan Deposite Item Now.**

![](_page_53_Picture_30.jpeg)

![](_page_54_Picture_0.jpeg)

![](_page_54_Picture_1.jpeg)

ehima Lu